## **Preparation data and set up R for analysis**

R is a language and environment for statistical computing and graphics. MIAMI data can be anlayzed by using R source which can be download from MIAMI site (http://grc.dept.med.gunma-u.ac.jp/~gene/indexe.html).

- (1) Labeling control sample with Cy3 and case sample with Cy5.
- (2) Hybridization and wash.
- (3) Scan with appropriate PMT to avoid saturated spots and feature extraction using Agilent scanner (CGH setting).
- (4) Install and setup R from (http://cran.r-project.org/).
- (5) Download the R source file (Lm\_Prot\_AJ\_Cmp2\_NDC.R) from MIAMI site (http://grc.dept.med.gunma-u.ac.jp/~gene/indexe.html).

## **How to analyze Agilent scanner data with R**

- (1) Start R.
- (2) Load source " Lm\_Prot\_AJ\_Cmp2\_NDC.R" with file menu.
- (3) Change directory to your data folder by file menu and press enter.
- (4) Input the file name for Hpa II-cleavage difference and press enter.
- (5) Input the file name for Msp I-cleavage difference and press enter.
- (6) Input a name added to output files and press enter.
- (7) After several minutes, calculation will be ended with the notification of "R process all finished.".
- (8) Output files will be made in the same folder as your data files. Following are the detail of the files.

Res: Data file of the results.

Hyper: List of hypermethylated probes when the control sample is labeled with Cy3. Hypo: List of hypomethylated probes when the cotrol sample is labeled with Cy3. Statics: Statics file.UCSC: File which can be used for UCSC genome browser (http://genome.ucsc.edu/cgi-

bin/hgGateway).

source("C:/RScript/Lm\_Prot\_AJ\_Cmp2\_NDC.R") Thu Jun 26 16:00:24 2008 Current working directory is : C:/Program Files/R/R-2.3.0 Change directory to your data folder by file menu and press enter. Current working directory is : C:/Documents and Settings/畑田出種/デスクトップ/test Input file name(A): A 14716 10246.txt<br>Input file name(B): B 14716 10246.txt<br>fname(A): A 14716 10246.txt fname(B): B 14716 10247.txt Input a name added to output files: P18 Name added to output files: P19 Thu Jun 26 16:01:12 2008 A 14716 10246.txt has 243496 lines. B 14716 10247.txt has 243496 lines. After nerge and selecting(Flags, Controllype) process, 237133 lines remained. Thu Jun 26 16:15:24 2008 Finish the process omit double or triple lines Thu Jun 26 16:15:25 2008 sum50: 11857586 11857891 11857293 11857336 Thu Jun 26 16:15:31 2008 ave50: 1815.307 2037.438 1247.217 1372.536 TH: 90.76535 101.8719 62.36085 68.62678 ab min: 0.9171256 ab max: 1.206065  $a: 0.3007496$  b:  $-0.01432636$ Ac: 5 Bc: 2 Dc: 5 3000 entry processed. 6000 entry processed. 3000 entry processed. 12000 entry processed. 15000 entry processed. 18000 entry processed. 21000 entry processed. 24000 entry processed. 27000 entry processed. 30000 entry processed. Finish the calculations for hyper, hypo Thu Jun 26 16:16:04 2008 Res: 30586 Hyper: 252 Hypo: 3 finished. UCSC: 255 finished. R process all finished. Thu Jun 26 16:16:37 2008

## **Definitions of terms in files**

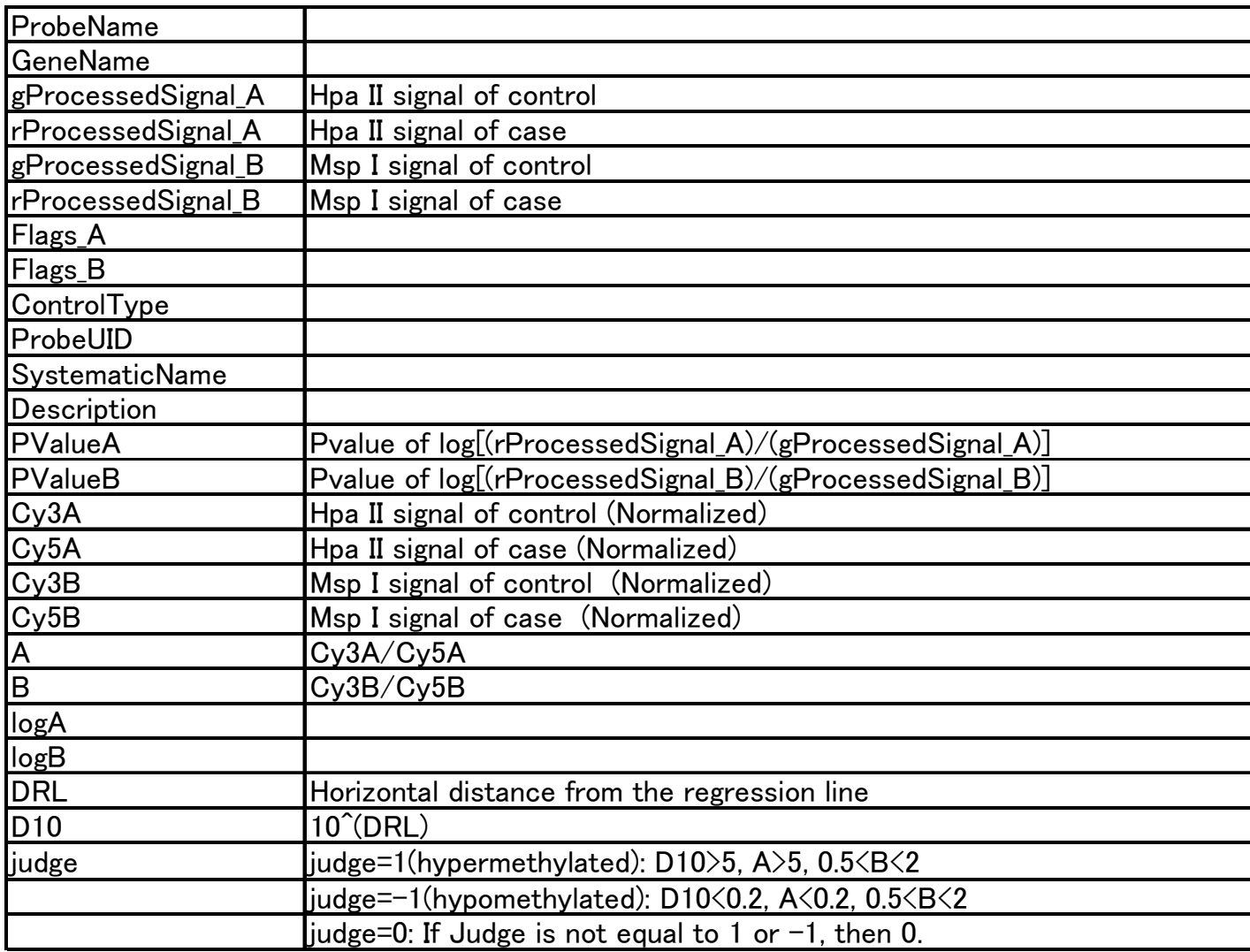